## VNET\_ADVERT Authentication Server Development Instruction

- One: Authentication Server port: 80, service protocol: http, it is based on ASP script
- Two: Service DEMO development include the following content: User access to the Internet login page authentication (mobile phone authentication or WeChat authentication), temporarily mobile phone authentication.

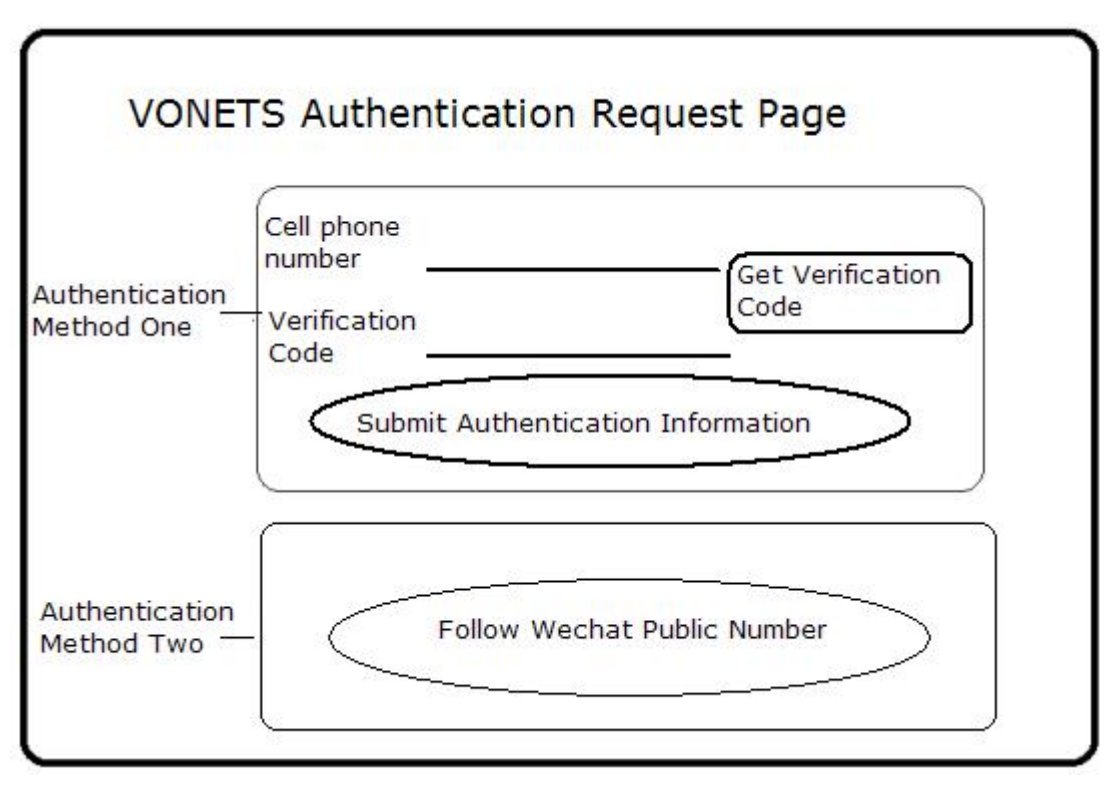

- Three: It is used to response the data packet of user internet access: AuthLevelRsp, for details, please view VNET-Advert 1.4 protocol;
- Four: Background data processing module: Register authenticated user information (Handle the data submitted by InfoGet), SMS platform docking interface, WeChat attention docking interface. Background data processing is second self-developed by the customer.

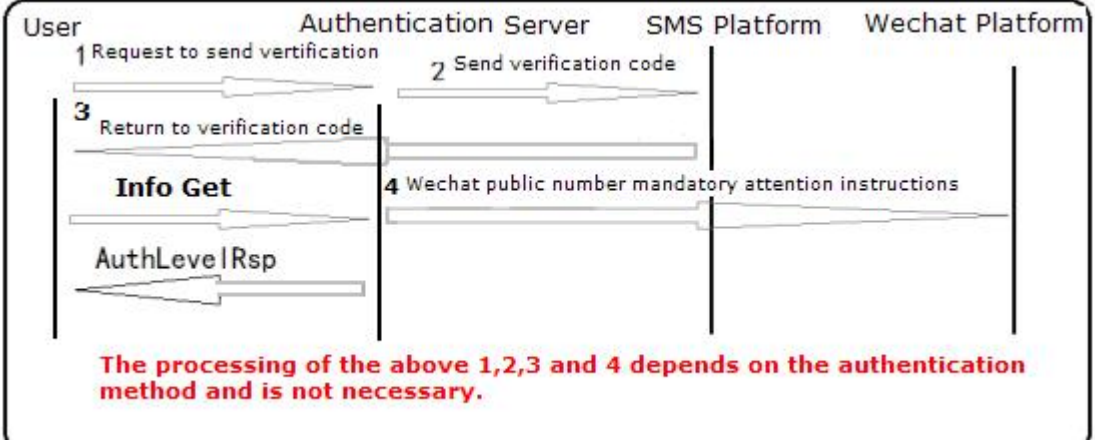

Five: Server source code using ASP source code, after extracting the whole source package, the wwwroot directory is all ASP source code, which interact with the database part of the SMS platform to request and return to verify part of the code is omitted, the source code for a large number of Chinese Notes for reference. VNET-Advert\_Server ASP source code to be placed to the HTTP server service directory.

ASP source code has been uploaded to VONETS website service for testing: Redir-URL: [www.vonets.com.cn/auth.asp](http://www.vonets.com.cn/auth.asp) Advert Server Addr: [www.vonets.com.cn](http://www.vonets.com.cn) Advert Server Port: 80

Six: During testing, VOPWRT web page configuration as below:

<http://vonets.cfg:81> Input user name: root password: root After login successfully, click "System"-> "VNET-Advert"

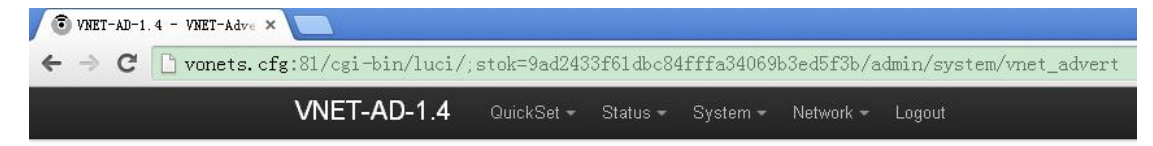

## **VNET-Advert Configuration**

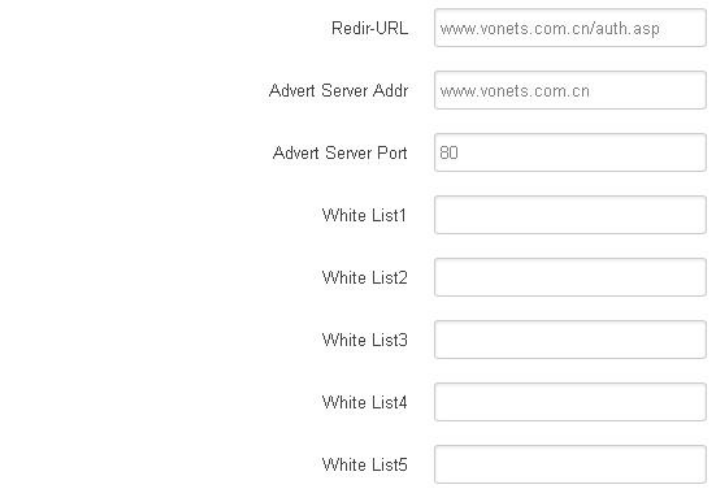

Seven: Simulate the correct SMS code while testing

VONETS 2017.12.08